# Plug a Wireless Tag Manager USB Stick into your computer's USB port. Step 1 Step 2 Step 3

If you see the following window popping up, choose "Open folder to view files."

## AutoPlay  $\Box$ Tag Manager (E:) **General option Den folder to view file** Use this drive for backup View more AutoPlay options in Control Panel

Otherwise, go to "My Computer" and double click Tag Manager like below.

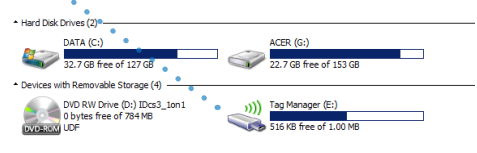

## You should see the files inside like below.

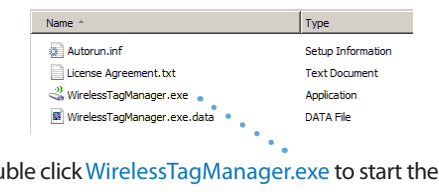

## Double click WirelessTagManager.exe to start the program.

## Click Add New in the Wireless Tag Manager window.

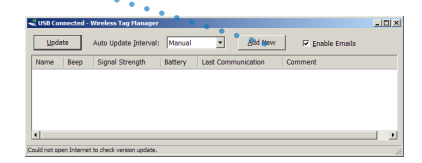

This step asscociates a new Beeper Tag or Motion Sensor Tag with this Tag Manager.

 $\vert x \vert$ 

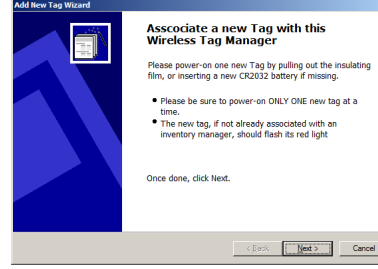

Pick either a Beeper or Motion Sensor Tag, remove the insulating tape from the hole below. A light on the tag should start to flash, indicating that this tag has not yet been associated with a Tag Manager. Click "*Next*".

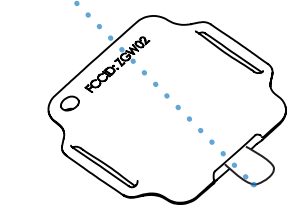

If the new Tag is recognized, its information will be displayed below and the Next button will become active.

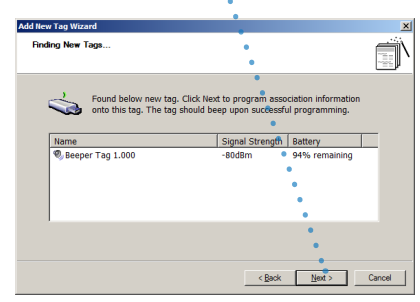

Click "*Next*" and the recognized tag will be programmed wirelessly and become associated with this tag manager. The tag will beep twice and stop flashing.

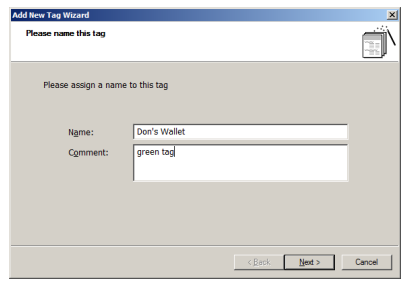

In this next and final step, assign a name to the new tag. For example "My Wallet", "The TV Remote" or "My Car's Key".

## Start Here

Beeper Tag Motion Sensor Tag Wireless Tag Manager

## Tag Manager Basics Tag Motion Sensor Tags Tag Manager Tricks Tag Tag Tips

Now you have successfully added one tag to your Wireless Tag Manager.

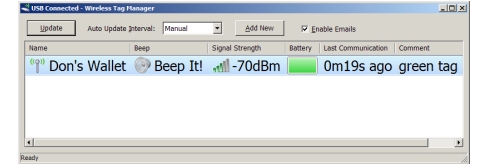

Repeat step 2 and 3 to add the remaining Tags. For a Motion Sensor Tag, there will be a letter M next to the icon of the tag. Below is an example after 4 tags have been added.

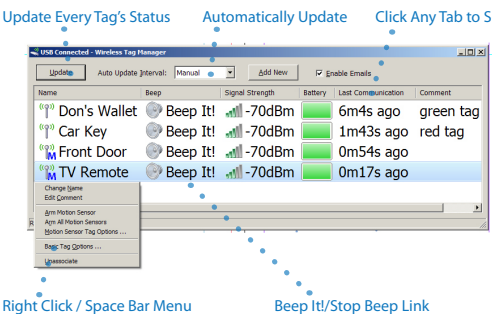

To beep a tag, simply click on the Beep It! link. The Tag Manager starts communicating with the tag (indicated by an orange light on the USB stick, and an animation in the window). When successful, the link becomes a Stop Beep link. Click to stop the tag from beeping.

Click Update button to wirelessly check signal strength and battery status of every tag on your list. Or choose an auto-update interval from the drop down list to allow each tag to periodically report its status.

A Motion Sensor Tag, when armed, notifies the Tag Manager when it is physically moved. The Tag Manager can then send you an email, or make the Tag beep.

To arm one, right click on the tag in the Tag Manager list and choose Arm Motion Sensor. When successful, the tag will beep and the letter M next to the icon will turn into a letter A.

Choose Motion Sensor Options from the right click menu to configure each Tag individually.

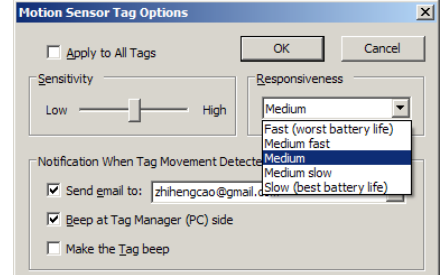

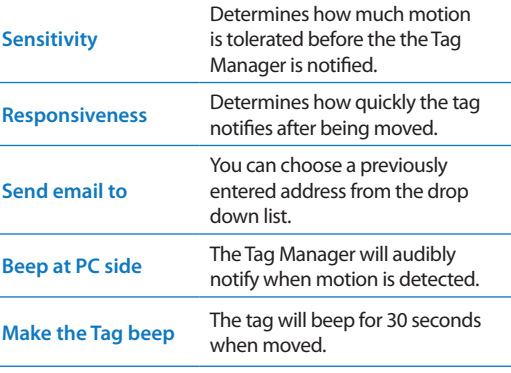

**User Interface.** Click header to sort. Drag header to change order. Double click each cell to edit. Use cursor key to navigate the list and press space bar for action.

**Unassociate a Tag.** If you have more than one Wireless Tag Manager USB stick, you can unassociate a Tag with one Manager and add to the other. A Tag can be programmed back to its factory original state by choosing "Unassociate" from the right click menu. When successful, the tag will beep twice, start flashing light again, and be removed from the list.

**Using One Tag Manager Stick at Multiple PCs.** The Tag Manager program runs directly from the Wireless Tag Manager USB stick and does not require installation. The information about each Tag, is stored in the file named WirelessTagManager.exe.data, also inside the USB stick. Therefore, you can simply plug the Wiress Tag Manager USB stick into another PC and start using the Tag Manager right away.

**Using Multiple Tag Manager Sticks at One PC.** Each Tag Manager USB Stick can manage up to 255 Tags, but the number of Tags that can coexist simultaneously is not limited by this number. Simply plug in multiple Tag Manager USB Sticks into the USB ports and launch WirelessTagManager.exe from each USB drive.

## **For more tricks, visit www.caogadgets.com.**

**Attach to Objects.** The exterier of each Tag is made of special elastic material which can be stretched to as much as 7 times of the original length without breaking. Stretch the handle on each side of the Tag to wrap around objects, and using included Velcro tape to wrap around the handles. Alternatively attach using the key chain hole.

**Change Battery.** Stretch the gel exterior to remove the circuit board inside. Push the coin cell battery out from the holder and insert new battery.

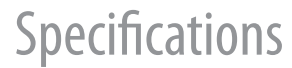

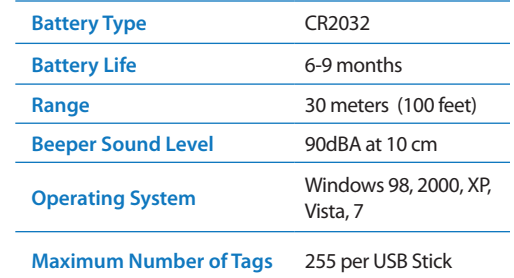

**FCC Compliance Statement.** This device complies with part 15 of the FCC rules. Operation is subject to the following two conditions: (1) this device may not cause harmful interference, and (2) this device must accept any interference received, including interference that may cause undesired operation. Caution: Any changes or modification cautions to this device not explicitly approved by manufacturer could void your authority to operate this equipment.

**4 5 6 7**